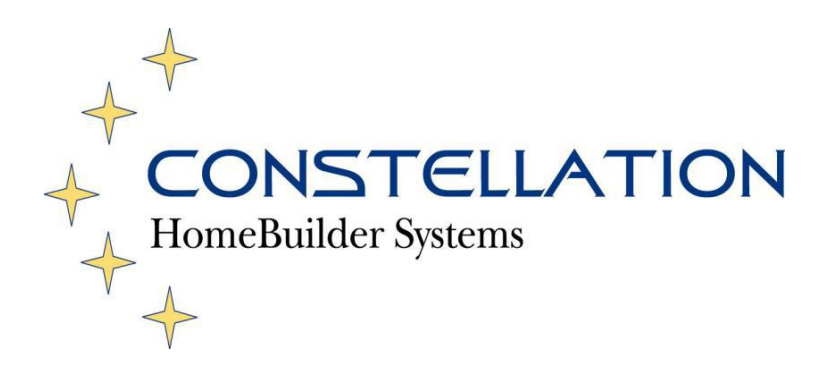

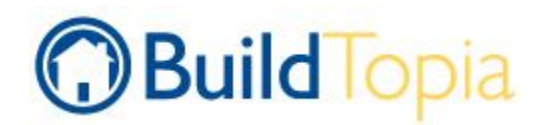

# **Homebuyer Homepage Integration**

### **Table of Contents**

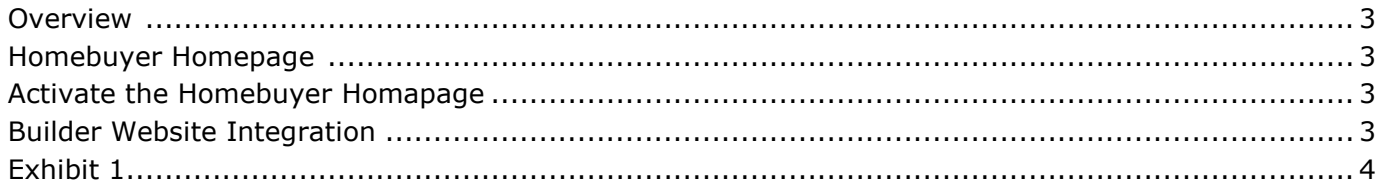

#### **Overview**

This document describes the suggested way to integrate the builder's website to the Homebuyer Homepage within the BuildTopia application.

#### **Homebuyer Homepage**

The Homebuyer Homepage functionality of the BuildTopia application allows buyer to access data about their house via the web from the Builder's webpage.

#### **Activate the Homebuyer Homepage**

- 1. Go Admin > Projects, click 'Project Settings' for the project.
- 2. Click the 'Homebuyer Homepage' link.
- 3. Click 'Manage Company Contacts' to select the contacts that will be visible to homebuyers.

4. Click 'Checklist' to edit the items. These checklist items will be managed by the sales rep and visible to the homebuyer.

5. Click the Permission link.

- 6. Select the schedule to display on the homepage.
- 7. Select whether to allow Service Requests from the Homebuyer Homepage
- 8. Select whether to allow the user to enter NSO's from the Homebuyer Homepage.

9. Click 'Save'.

#### **Builder Website Integration**

1. Create a Homebuyer Homepage login page on your web site. See sample code in Exhibit 1.

2. The page needs to have a username and password and include your BuildTopia Company  $ID*$  and the Project ID\* where the house is located and directed to: [http://app.buildtopia.com/english\\_exec/blogin](http://app.buildtopia.com/english_exec/blogin)

NOTE: If you do not open a new browser window, the user might need to adjust their cookie settings to accept third party cookies.

\*Please contact customer support if you need help getting your Company ID and Project ID.

### **Exhibit 1**

## Sample Code - Homebuyer Homepage Login

```
<html>
<head>
<title>Homebuyer Login</title>
<link rel="stylesheet" href="king.css" type="text/css">
</head>
<body>
</FORM>
<center>
<table border=0 cellspacing=0 cellpadding=5>
    "https://app.buildtopia.com/english_exec/blogin"
target="_new">
<!-- Enter Your Company ID here under value (3 to 5 digit code). Contact BuildTopia if you do not have 
this--->
     <input type="hidden" name="company_id" value="company_id goes here">
     <input type="hidden" name="op" value="acpt_login">
<tr>
      <td align="right">User ID:</td>
<td align="left">
<input type="text" size="15" name="username" value=""> </td>
  \langle tr \rangle <tr>
<td align="right">Password:</td>
<td align="left">
<input type="password" size="15" name="password"> </td>
  \langle/tr\rangle <tr>
  <td>&nbsp;</td>
      <td><input type="submit" value="Submit"></td>
  \langle/tr> </form>
</table>
</body>
</html>
```